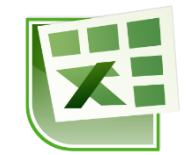

## **תוכן עניינים**

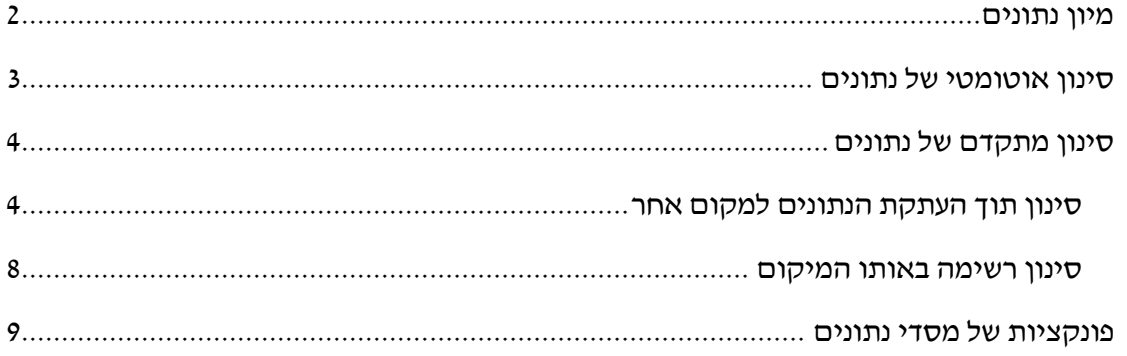

# <span id="page-1-0"></span>**מיון נתונים**

### **עבור לגיליון "5-51"**

**.5 מיין את הנתונים לפי שם הסטודנט בסדר עולה ואח"כ לפי מגדר בסדר עולה**

סמן את טווח התאים 13R3:B > כרטיסיה בית < רצועה עריכה < מיין וסנן < מיון מותאם אישית < סמן "הנתונים שלי כוללים כותרות" < בחר:

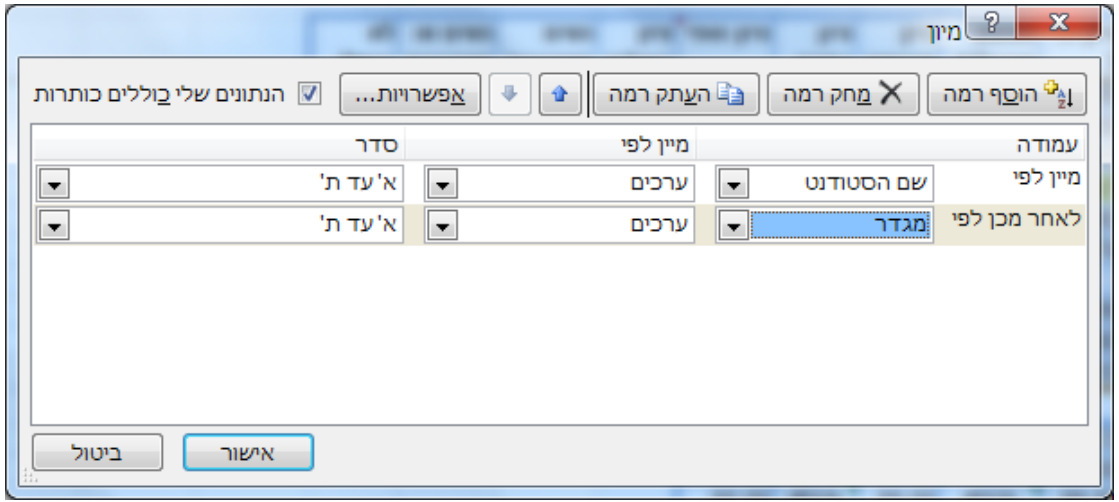

### **.2 מיין את הנתונים לפי ת.ז. )סדר עולה(**

סמן את טווח התאים 13R3:B > כרטיסיה בית < רצועה עריכה < מיין וסנן < מיון מותאם אישית < סמן "הנתונים שלי כוללים כותרות" < לחץ "מחק רמה" < בחר:

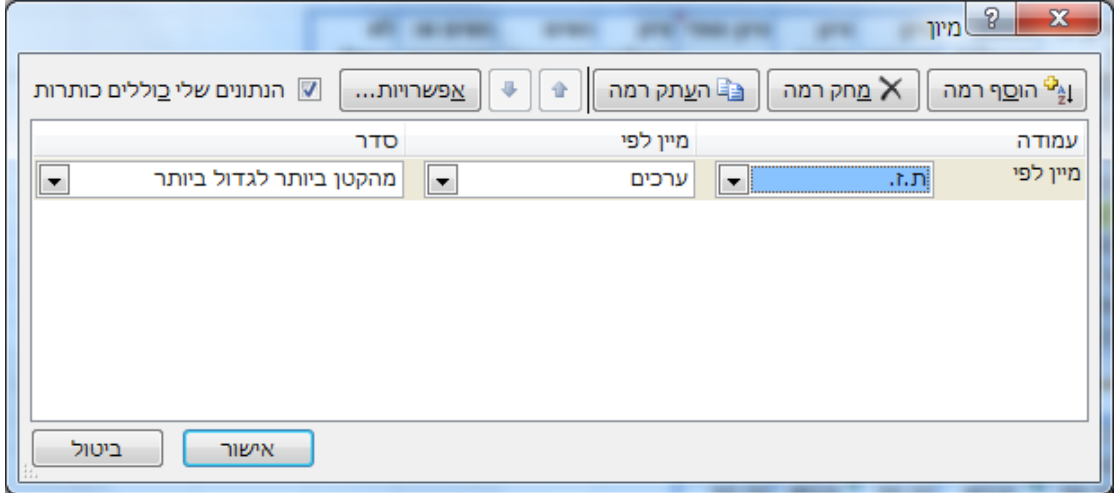

# <span id="page-2-0"></span>**סינון אוטומטי של נתונים**

### **.3 הפעל סינון אוטומטי על הטבלה שבטווח התאים 13R3:B**

סמן את טווח התאים 13R3:B > כרטיסיה בית < רצועה עריכה < מיין וסנן < סנן

#### **.4 סנן את הרשימה כך שיוצגו רק הנשים המצטיינות.**

בעמודה "ציון במילים" בחר באופציה "מצטיין" < בעמודה "מגדר" בחר באופציה "נ"1

#### **.1 הצג שוב את הרשימה המלאה.**

בעמודה "ציון במילים" בחר באופציה "בחר הכל" > בעמודה "מגדר" בחר באופציה "בחר הרליי.

## **.6 סנן את הרשימה כך שיוצגו רק הסטודנטים שקיבלו ציון הגבוה מ- או שווה ל- ,54.1 או שקיבלו ציון הנמוך מ- 1..1**

בעמודה "ציון סופי" בחר באופציה "מסנני מספרים" < "מסנן מותאם אישית111" < בחר . באפשרות "גדול או שווה ל-" ורשום 84.5 > סמן או > בחר "קטן מ-" ו- רשום 59.5 > אישור

#### **.7 הצג שוב את הרשימה המלאה.**

בעמודה "ציון סופי" בחר באופציה "בחר הכל".

#### **.5 סנן את הרשימה כך שיוצגו כל הסטודנטים ששמם המכילים את האות "י".**

בעמודה "שם הסטודנט" בחר באפשרות "מסנני טקסט" < בחר באפשרות "מכיל" ורשום את האות  $^{\prime\prime}$   $^{\prime\prime}$  אישור.

#### **.. הצג שוב את הרשימה המלאה.**

בעמודה "שם הסטודנט" בחר באופציה "בחר הכל".

#### **.51 סנן את הרשימה כך שיוצגו כל הסטודנטים ששמם מתחיל באות "י".**

בעמודה "שם הסטודנט" בחר באפשרות "מסנני טקסט" < בחר באפשרות "מתחיל ב-" ורשום את האות "י" > אישור.

#### **.55 הצג שוב את הרשימה המלאה.**

בעמודה "שם הסטודנט" בחר באופציה "בחר הכל"1

### **.52 סנן את הרשימה כך שיוצגו כל הסטודנטים ששמם מסתיים באות "י".**

בעמודה "שם הסטודנט" בחר באפשרות "מסנני טקסט" < בחר באפשרות "מסתיים ב-" ורשום את האות "י" > אישור.

#### **.53 הצג שוב את הרשימה המלאה.**

בעמודה "שם הסטודנט" בחר באופציה "בחר הכל".

### **.54 סנן את הרשימה כך שיוצגו כל הסטודנטים שת.ז. שלהם זהה.**

בעמודה "ת.ז." בחר באפשרות "סנן לפי צבע" > בחר באפשרות סנן לפי צבע תא ורוד.

#### **.51 הצג שוב את הרשימה המלאה.**

בעמודה "ת.ז." בחר באופציה "בחר הכל".

# <span id="page-3-0"></span>**סינון מתקדם של נתונים**

## <span id="page-3-1"></span>*סינון תוך העתקת הנתונים למקום אחר*

### **עבור לגיליון "56-26"**

### **.56 הצג בטווח התאים 56R50:B את הנתונים של הנשים בלבד**

בתא T50 רשום 'מגדר' > בתא T51 רשום יני > סמן את התאים B3:R13 > כרטיסיה נתונים < רצועה מיין וסנן < מתקדם < סמן:

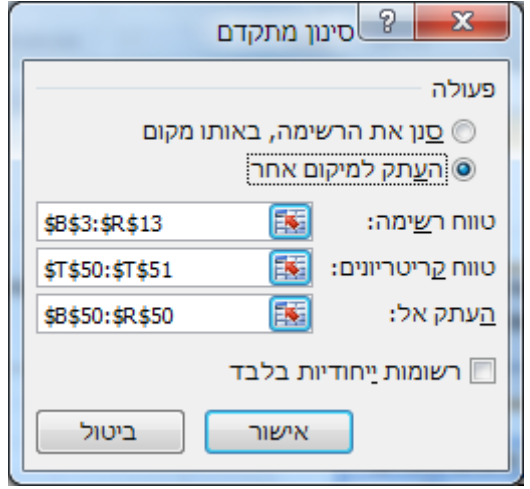

. אישור $<$ 

### **.57 הצג בטווח התאים 62C58:B את ת.ז. ואת השמות של הסטודנטים )גברים בלבד(**

בתא 58T רשום 'מגדר' < בתא 59T רשום 'ז' <

 $<$  53:C3 העתק לתאים 558:C58 את הכותרות מהתאים

סמן את התאים 13R3:B > כרטיסיה נתונים < רצועה מיין וסנן < מתקדם < סמן:

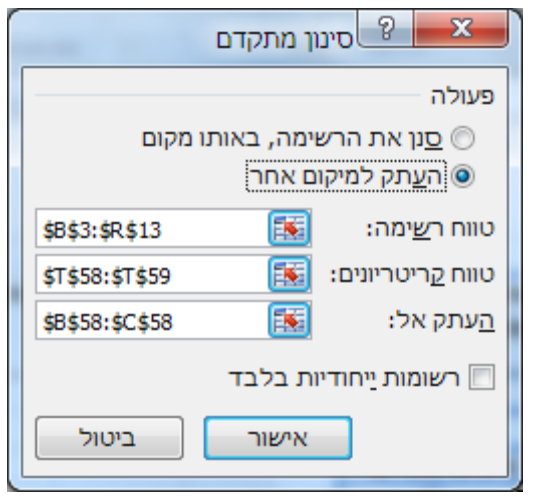

. אישור $<$ 

### **.55 הצג בטווח התאים 66C64:B את השמות ואת הציון הסופי של הסטודנטיות המצטיינות.**

 $<$  בתא T64 $\,$ רשום 'מגדר'  $>$  בתא 165 $\,$ רשום 'ני

בתא 64U רשום 'ציון במילים' < בתא 65U רשום 'מצטיין' <

 $<$  SH העתק לתא 64A את הכותרת מהתא 83  $<$  העתק לתא 64 $<$  את הכותרת מהתא

סמן את התאים 13R3:B > כרטיסיה נתונים < רצועה מיין וסנן < מתקדם < סמן:

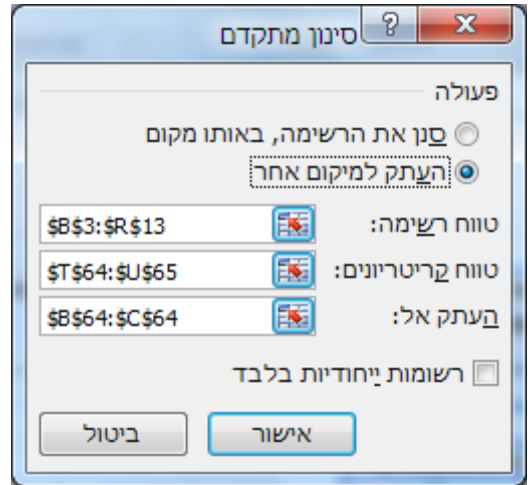

. אישור $\times$ 

## **.5. הצג בטווח התאים 72C68:B את השמות ואת הציון הסופי של הסטודנטים שקיבלו ציון סופי הגדול או שווה ל- 51 או קטן מ- .61**

 $> = 85$  : בתא 168 $^-$  רשום 'ציון סופי' > בתא בתא 70T רשום: 28<  $<$ N3 העתק לתא 688 את הכותרת מהתא 83  $<$  העתק לתא 688  $>$  את הכותרת מהתא סמן את התאים 13R3:B > כרטיסיה נתונים < רצועה מיין וסנן < מתקדם < סמן:

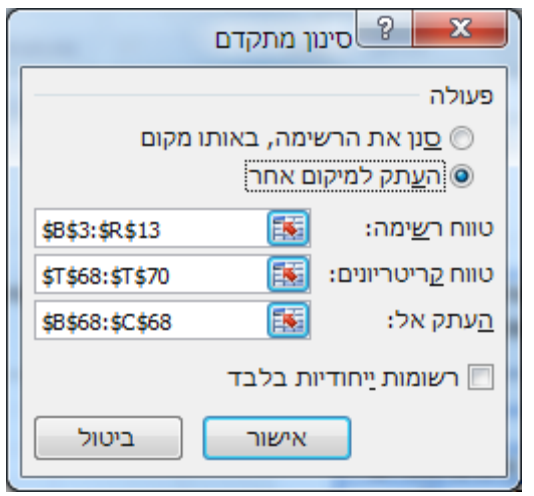

. אישור $<$ 

**.21 הצג בטווח התאים 78C74:B את השמות ואת ציון הבחינה של הסטודנטים שקיבלו ציון בחינה הגדול או שווה ל- 61 או קטן מ- .51** 

בתא 74T רשום: 'ציון בחינה' < בתא 75T רשום: 28=>

 $-$ בתא U74 רשום: 'ציון בחינה' > בתא 175 $\times$ 85

 $<$  העתק לתא  $14$  את הכותרת מהתא  $<$ B  $>$  העתק לתא  $<$ C74 את הכותרת מהתא 3M  $>$ 

סמן את התאים 13R3:B > כרטיסיה נתונים < רצועה מיין וסנן < מתקדם < סמן:

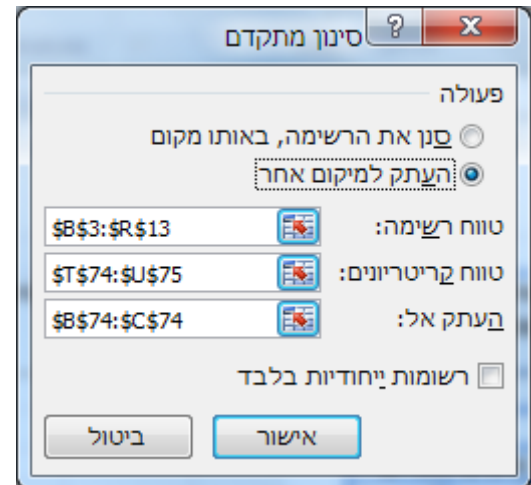

 $.$  אישור $<$ 

#### **.25 הצג בטווח התאים 82B80:B את השמות של הסטודנטים ששמם מתחיל באות 'י'.**

 $\cdot$  בתא 780 רשום: ישם הסטודנטי > בתא 781 רשום:  $^*$ 

 $<$ B3 העתק לתא 880 את הכותרת מהתא

 $\sim$  - סמן את התאים 33:R13 $>$  כרטיסיה נתונים $>$  רצועה מיין וסנן $>$  מתקדם  $<$ סמן

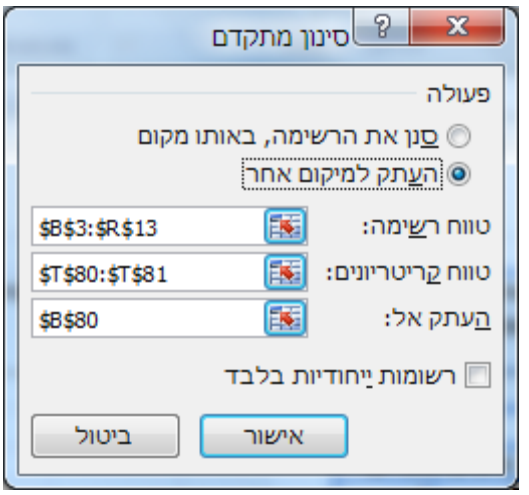

. אישור $<$ 

- **.22 הצג את השמות של הסטודנטים ששמם מסתיים באות 'י'.**
- **.23 הצג את השמות של הסטודנטים ששמם מכיל את האות 'י'.**
- **.24 הצג את השמות של הסטודנטים שהאות השניה בשמם היא 'י'.**
- **.21 הצג בטווח התאים 91D84:B את השמות, המגדר והציון הסופי של כל הסטודנטיות ושל הסטודנטים המצטיינים )גברים בלבד(.**

בתא 84T רשום 'מגדר' < בתא 85T רשום: 'נ' < בתא 86T רשום: 'ז'

בתא 84U רשום: 'ציון במילים' < בתא 86U רשום: 'מצטיין'

העתק לתא 84B את הכותרת מהתא 3B > העתק לתא 84C את הכותרת מתא 3D > העתק  $<$ לתא D84 $<$  את הכותרת מתא

 $\sim$  - סמן את התאים 133R13 $>$  כרטיסיה נתונים $>$  רצועה מיין וסנן $>$  מתקדם  $\sim$  סמן

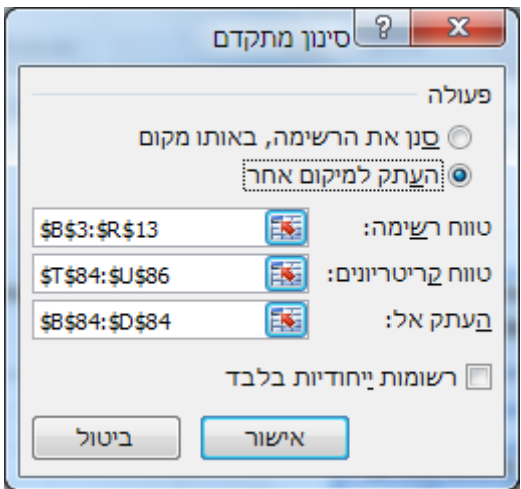

. אישור

## **.26 הצג בטווח התאים 99C93:B את השמות ואת הציון הסופי של כל הסטודנטים שהציון שלהם גבוה מהציון הסופי הממוצע.**

 $:$  בתא 194 $T$  רשום

=N4>\$N\$15

 $<$ N3 העתק לתא 93 $B$  את הכותרת מהתא  $<$ B  $>$  העתק לתא 3 $<$   $<$   $<$   $<$   $<$   $<$   $<$ 

 $\sim$  - סמן את התאים 33:R13 $>$  כרטיסיה נתונים $>$  רצועה מיין וסנן $>$  מתקדם  $>$ סמן

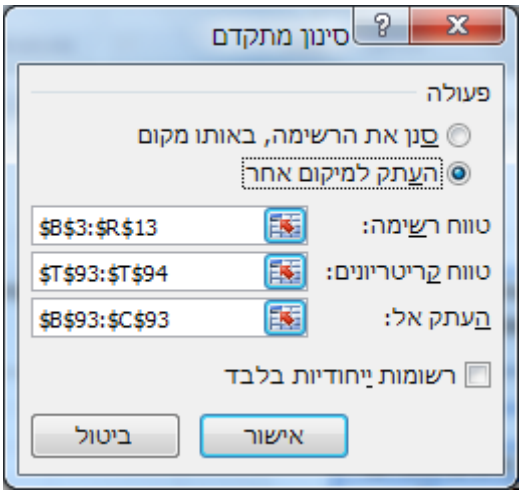

. אישור $<$ 

## <span id="page-7-0"></span>*סינון רשימה באותו המיקום*

הערה: מאפשר סינון רשומות מלאות בלבד1

הגדרת הקריטריונים באופן דומה לסינון המתקדם שהוזכר לעיל1

להצגת הרשימה המלאה בשנית (ביטול הסינון המתקדם) יש ללחוץ: כרטיסיה נתונים > רצועה מיין וסנן < נקה

## <span id="page-8-0"></span>**פונקציות של מסדי נתונים**

הגיליון "פוליסות פיננסיות" מציג רשימה של פוליסות פיננסיות והתשואה שלהן. בצעו את החישובים הנדרשים להלן בעזרת פונקציות מהקטגוריה "מסד נתונים"1

#### **עבור לגיליון "27-34"**

- 107 בתא 3B יש לחשב את מספר התכניות בסוג מסלול נועז שהתשואה השנתית שלהן מעל 148%
	- 18. בתא B5 יש למצוא מהי התשואה השנתית המקסימלית בסוג מסלול הגנתי.
	- 109 בתא 8B נדרש למצוא את סטיית התקן השנתית המינימלית בסוג מסלול נועז או אקטיבי1
- 138 בתא 12B יש לחשב את הסכום המושקע בפוליסות בסוג מסלול מאוזן עם השקעות חול בשיעור של 08% ומעלה, ובפוליסות בסוג מסלול אקטיבי עם השקעות במניות בשיעור הנופל מ- 45%.
	- 134 תא 16B יציג את התשואה הרבעונית הממוצעת של הפוליסות מבית הראל1
- 130 בתא 19B יש למצוא את סטיית התקן של הסכומים המושקעים בפוליסות מבית מנורה ובסוג מסלול נועז.
	- 133 בתא 22B יש להציג השם המסלול של הפוליסה שמספרה הסידורי הוא 1430
- 131 בתא 25B יש לחשב את השונות בסכום המושקע בפוליסות שהתשואה השנתית שלהן נמוכה מהתשואה השנתית הממוצעת של כל הפוליסות.